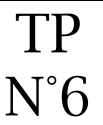

#### **Objectifs**

- Créer des articles
- Gérer des articles

La page Visites devra ressembler à cela : <https://lyceefeyder.phpnet.org/pedagogie/tou2/groupe1/professeur/wordpress/?cat=3>

#### Notions sur les articles

- Plusieurs articles peuvent-être affichés sur une page grâce aux extraits.
- Les articles sont classés par catégorie.
- L'affichage d'une catégorie permet d'afficher les articles correspondants.
- Les articles sont affichés par ordre chronologique de leur création.
- Le nombre d'extraits d'articles visibles sur une page est paramétrable (par défaut 10)
- Une catégorie peut être intégrée dans un menu.

### Catégorie : Visites Ostuni la « citta biancha » Exemple Insertion de deux extraits d'article dans la catégorie « Visites »Ostuni se trouve perché sur trois collines à une hauteur de 218 mètres Elle est à 8 km de la côte de l'Adriatique dans l'Altosalento, La ville se situe sur les ramifications méridionales de la Murgia. Cette zone est essentiellement constituée de calcaires argileux, donc plutôt aride et dépourvue de cours d'eau. On y trouve... Poursuivre la lecture de Publié le 17 novembre 2021 Modifier Catégorisé comme Visites Les grottes de Castellana Le 23 janvier 1938, le spéléologue Franco Anelli découvrit les grotte de Castellana, qui se déroulent sur trois kilomètres le long d'un souterrain, à des dizaines de mêtres de profondeur. On y découvre des formations d'albâtre, des stalagmites et stalactites de millions de

couleurs, des petits lacs souterrains et de fantastiques cavernes, témoignant d'anciennes civilisations... Poursuivre la lecture de

Notre but va être de créer une catégorie visites qui va contenir 3 articles :

- 1 article pour la ville d'Ostuni,
- 1 article pour les grottes de Castellana,
- 1 article pour les trulli d'Alborebello.

A chaque nouvelle destination, nous pourrons ajouter un nouvel article et il viendra se positionner en haut de la page.

Une catégorie visites sera créée.

#### Ajout des images dans la bibliothèque

Vérifier que toutes les images nécessaires se trouvent dans la bibliothèque.

#### Menu  $\Rightarrow$  Média > Médiathèque

Si ce n'est pas le cas :

- 1. Récupérer les images ici : <https://lyceefeyder.phpnet.org/pedagogie/cisternino/siteWeb/images/images.zip>
- 2. Ajouter toutes les images qui seront insérées dans les articles de la catégorie visites.

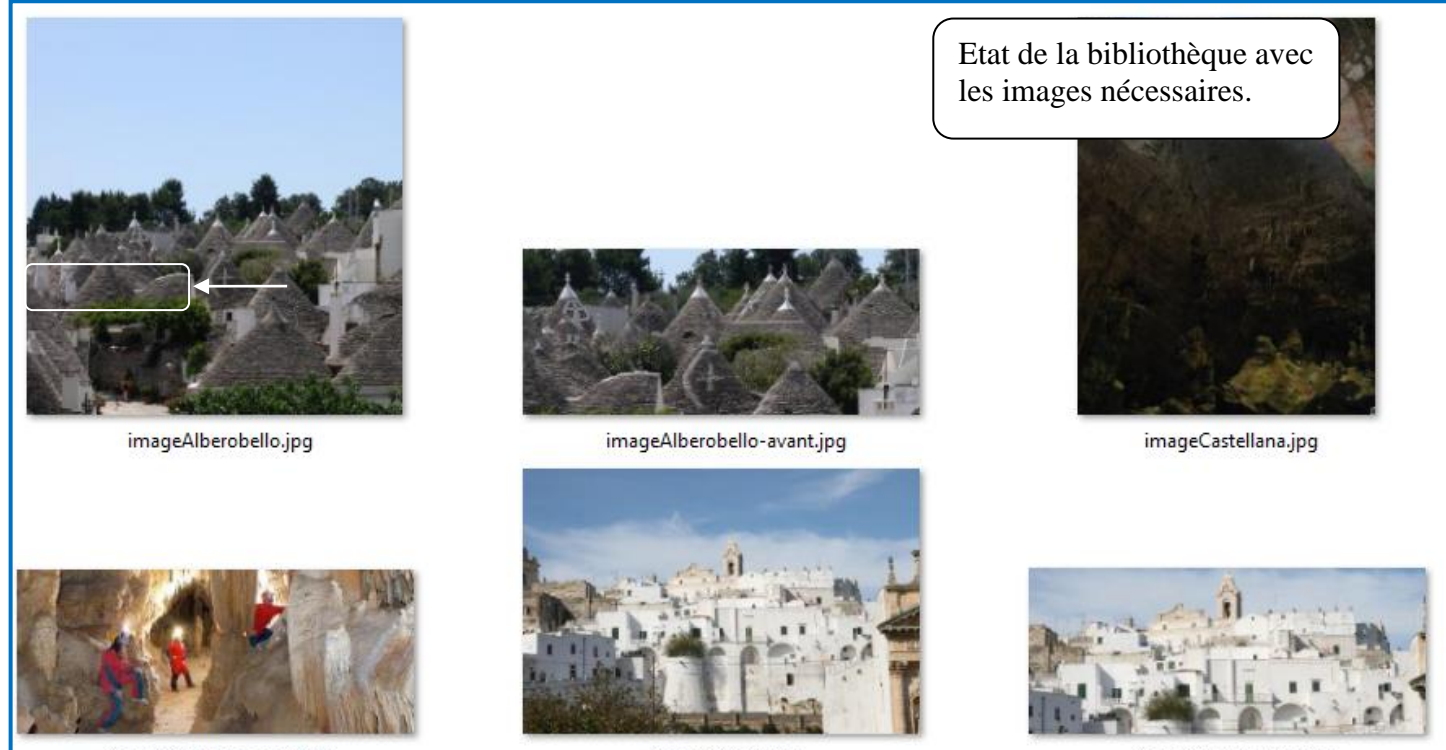

imageCastellana-avant.jpg

imageOstuni.jpg

imageOstuni-avant.jpg

#### Création de la catégorie d'articles "visites"

#### Menu  $\Leftrightarrow$  Articles > Catégories

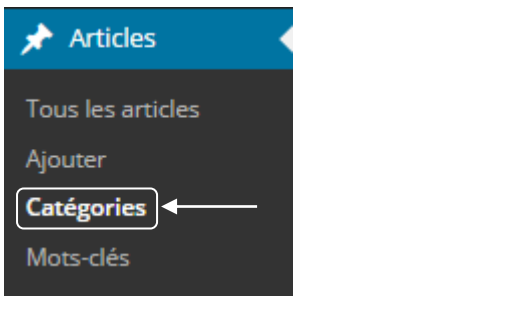

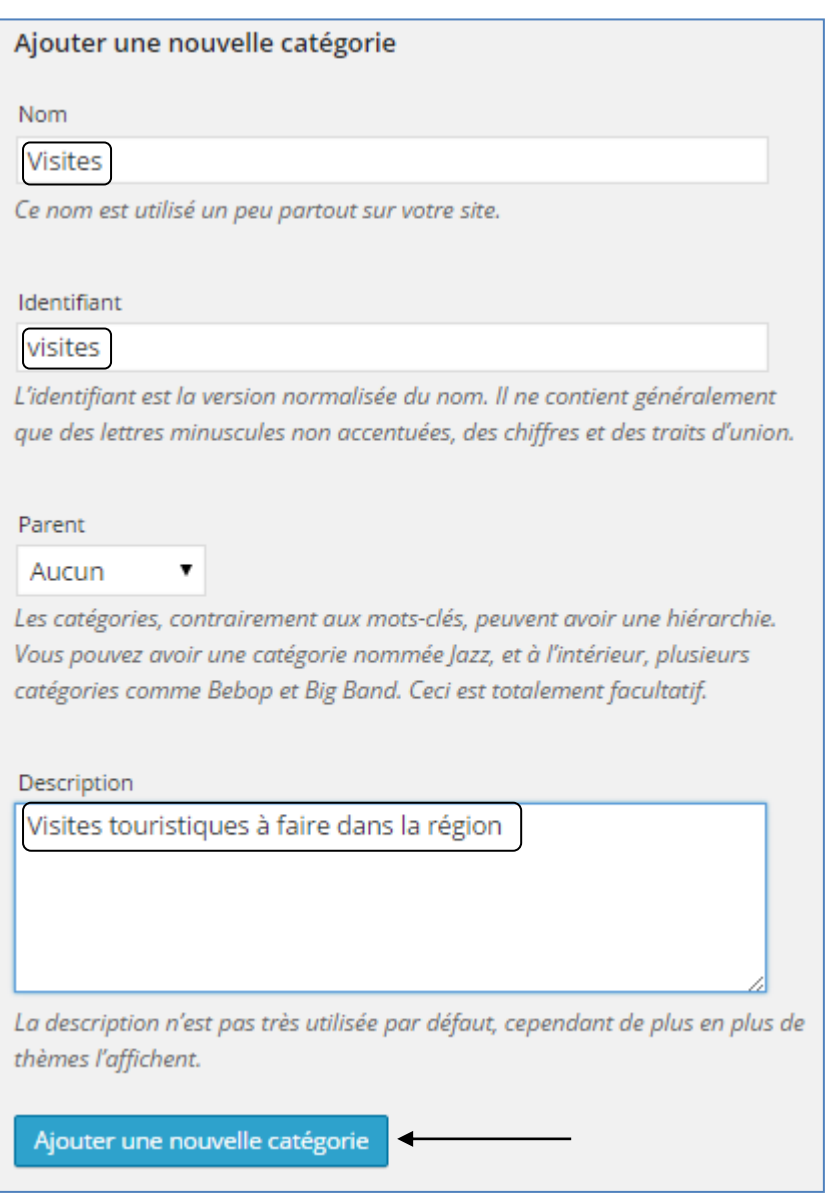

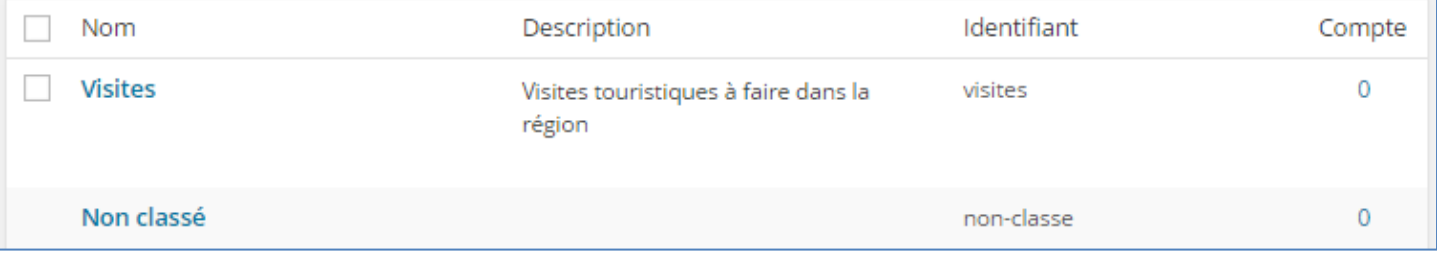

#### Création de l'article Les trulli d'Alberobello

#### Menu  $\Leftrightarrow$  Articles > Ajouter

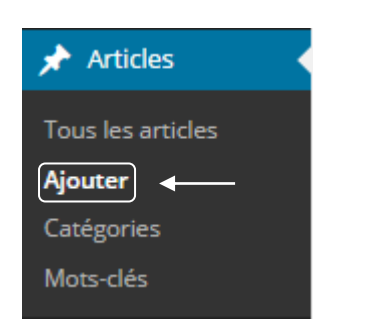

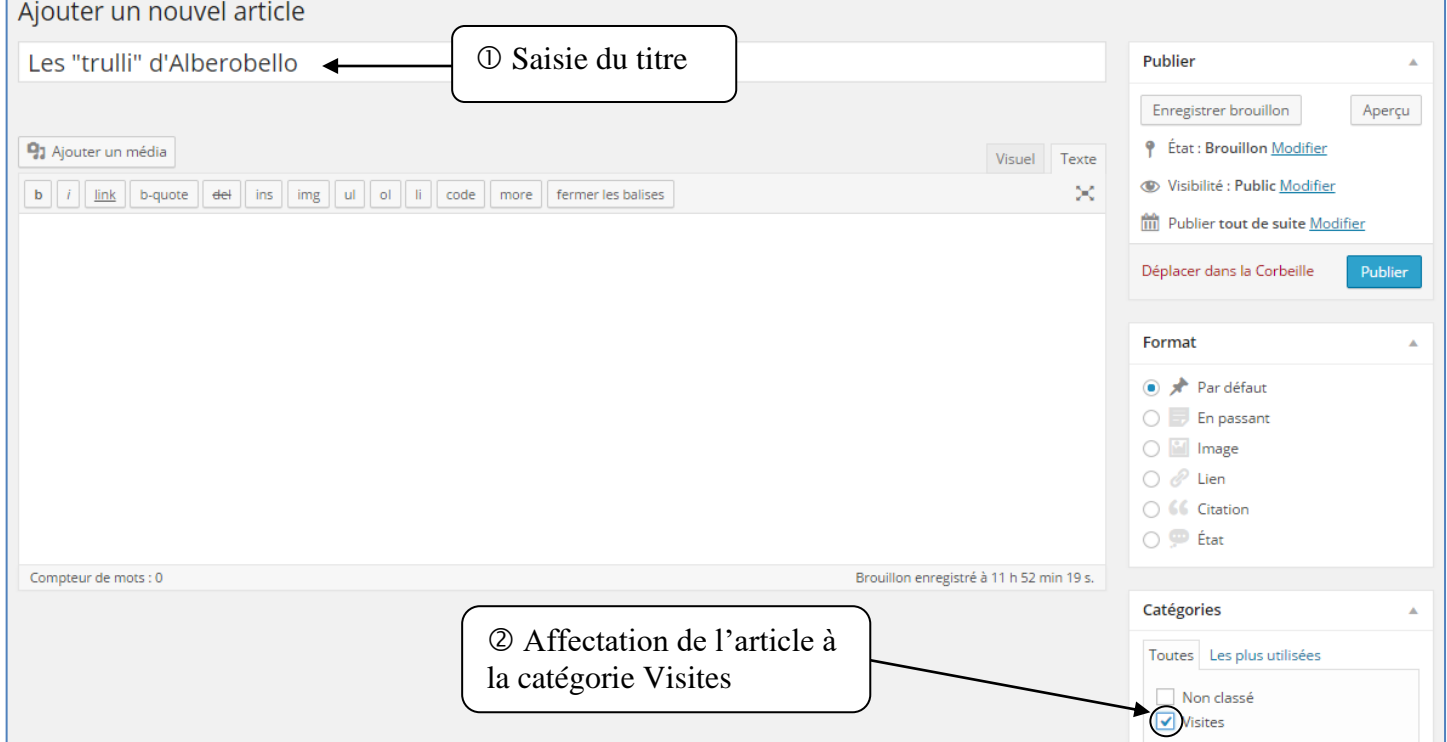

## Les « trulli » d'Alberobello

Les « Trulli » sont célèbres dans le monde entier pour leur beauté caractéristique et leur unicité, un exemple extraordinaire d'architecture populaire italienne.

Dans une période historique où l'on empêchait la construction de demeures fixes, les habitants de ces terres s'adaptèrent au territoire de façon ingénieuse et créèrent les trulli qui sont des bâtiments en pierre locale.

De la précarité à l'habitabilité: le processus de transformation et de réhabilitation tout en respectant l'originalité du bâtiment a permis à Alberobello (dans les Pouilles) et à ses trulli d'être classés par l'Unesco au Patrimoine Mondial de l'Humanité.

Dans la zone des Murge du sud-est et précisément dans la Vallée d'Itria, ces bâtiments aux murs blancs et dont la particularité réside dans la forme conique des toits, sont omniprésents sur ce territoire

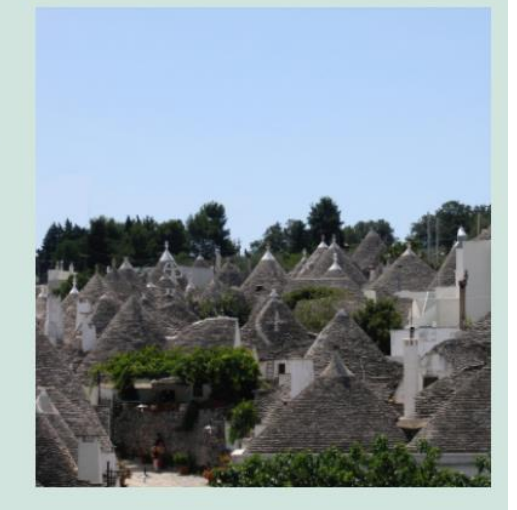

- 1. Insérer un bloc de colonne
- 2. Scinder la colonne en deux de proportion 2/3 1/3
- 3. Insérer un bloc de paragraphe pour le texte dans la colonne de gauche
- 4. Insérer un bloc d'image dans la colonne de droite

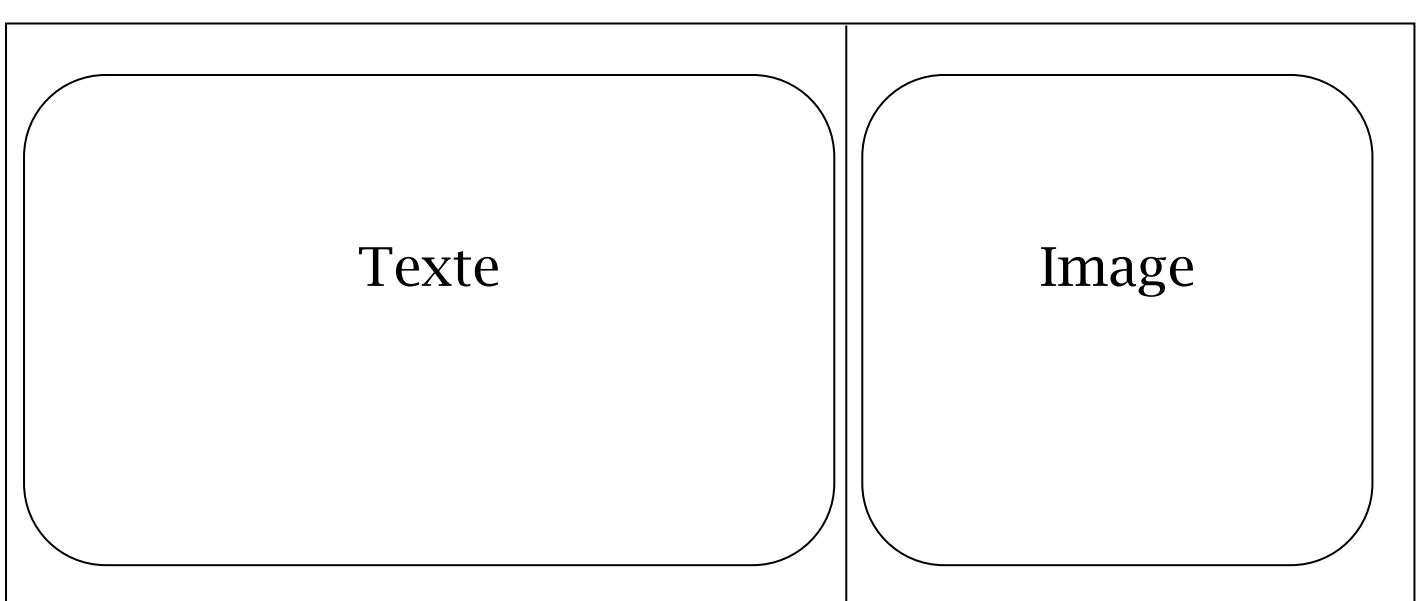

Le texte sera copié à partir du site : <https://lyceefeyder.phpnet.org/pedagogie/tou2/groupe1/professeur/wordpress/?p=55>

#### Structure en vue Wordpress

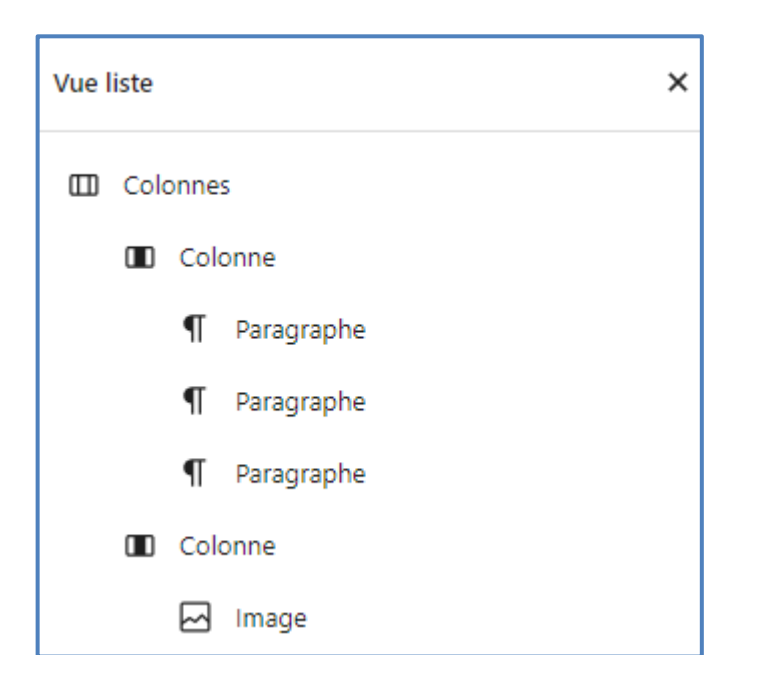

Il ne reste qu'à publier l'article.

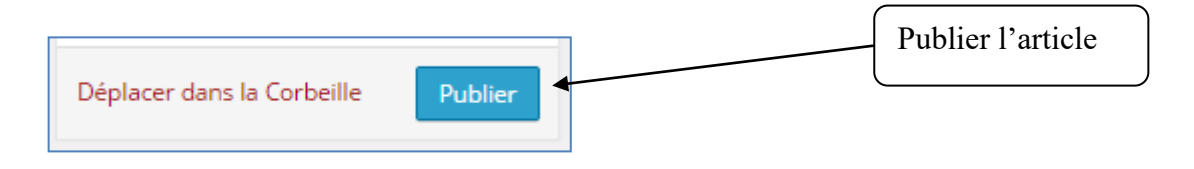

#### Création des articles « Les grottes de Castellana » et «Ostuni la citta bianca »

Refaire les mêmes opérations que pour la rédaction du premier article.

Créer l'article Les grottes de Castellana <https://lyceefeyder.phpnet.org/pedagogie/tou2/groupe1/professeur/wordpress/?p=58>

#### Créer l'article Ostuni la « citta biancha »

<https://lyceefeyder.phpnet.org/pedagogie/tou2/groupe1/professeur/wordpress/?p=60>

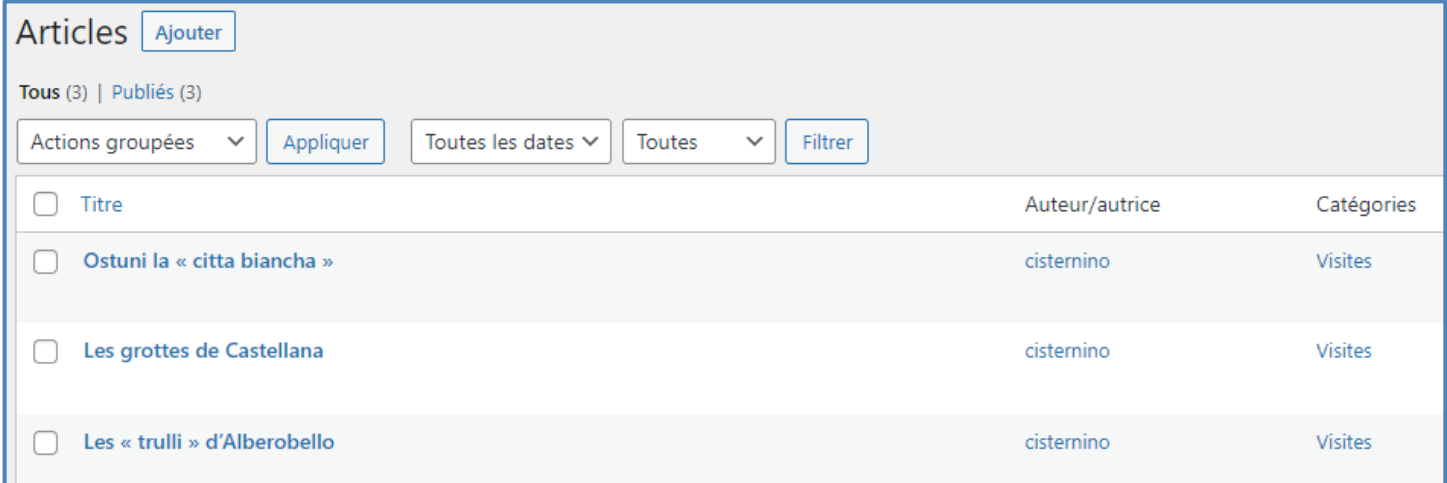

#### <sup>6</sup> Ajout de l'onglet Visites dans le menu

#### Menu  $\Leftrightarrow$  Apparences > Menus

#### Le but est d'ajouter la catégorie « Visites » dans le menu

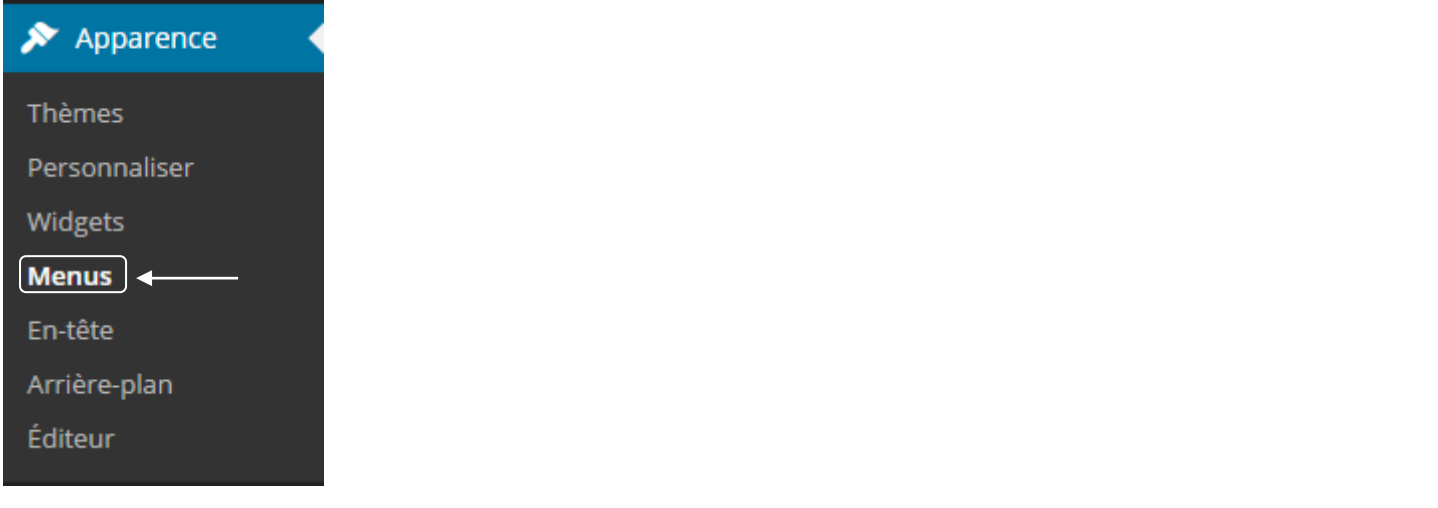

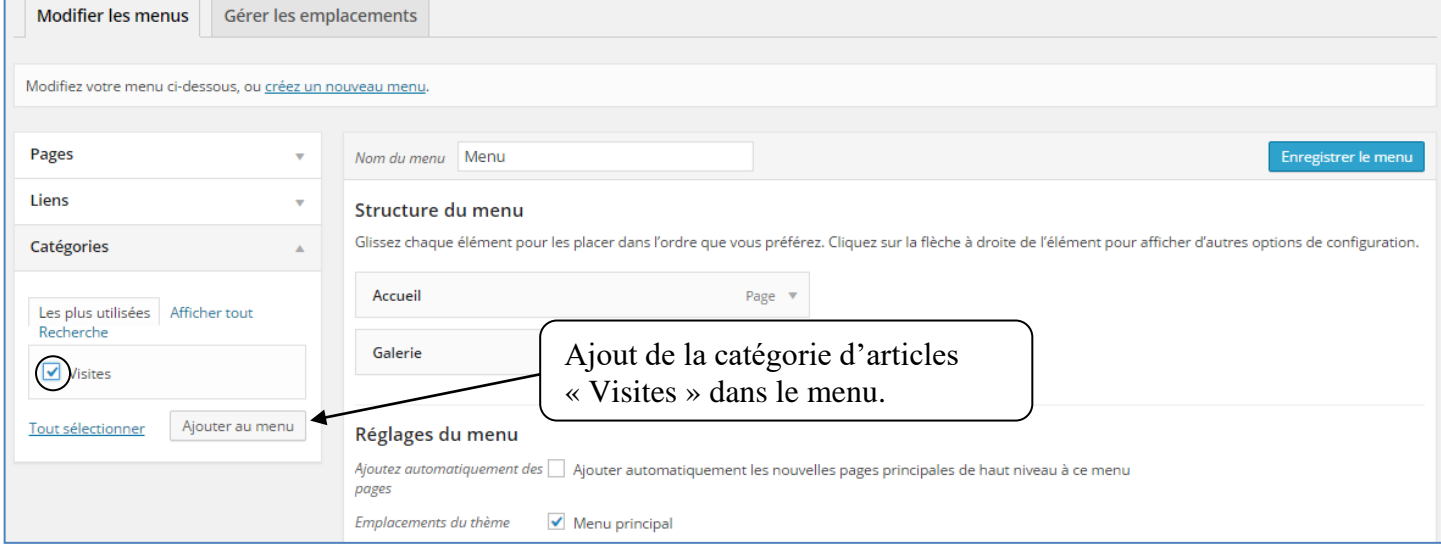

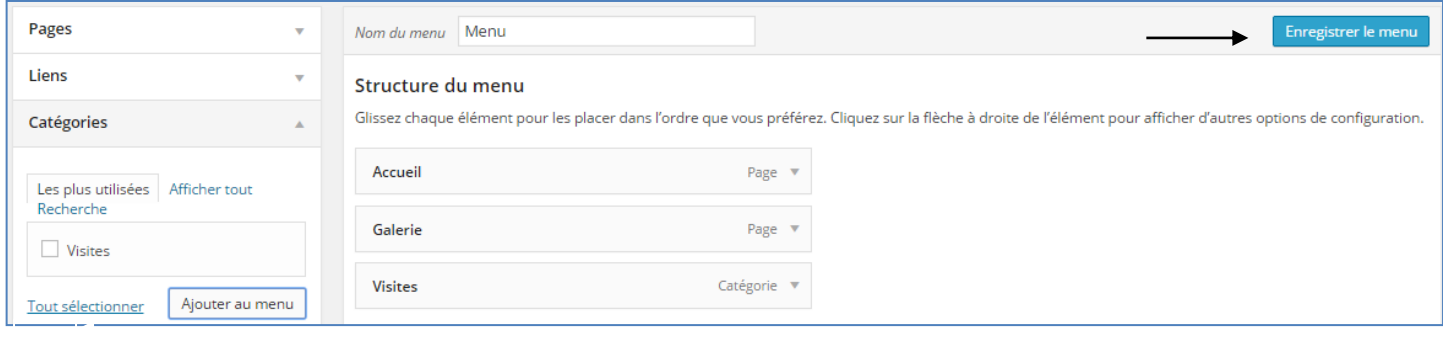

#### Affichage de la catégorie « visites »

Seuls les extraits sont affichés.

Il faut cliquer sur l'extrait pour afficher l'article.

**VILLA LUCA** Bed & Breakfast

Accueil Galerie Visites

# Catégorie : Visites

### Ostuni la « citta biancha »

Ostuni se trouve perché sur trois collines à une hauteur de 218 mètres. Elle est à 8 km de la côte de l'Adriatique dans l'Altosalento. La ville se situe sur les ramifications méridionales de la Murgia. Cette zone est essentiellement constituée de calcaires argileux, donc plutôt aride et dépourvue de cours d'eau. On y trouve... Poursuivre la lecture de

Le but est d'ajouter une image de 600 pixels de large qui sera placée en haut de chaque extrait d'article.

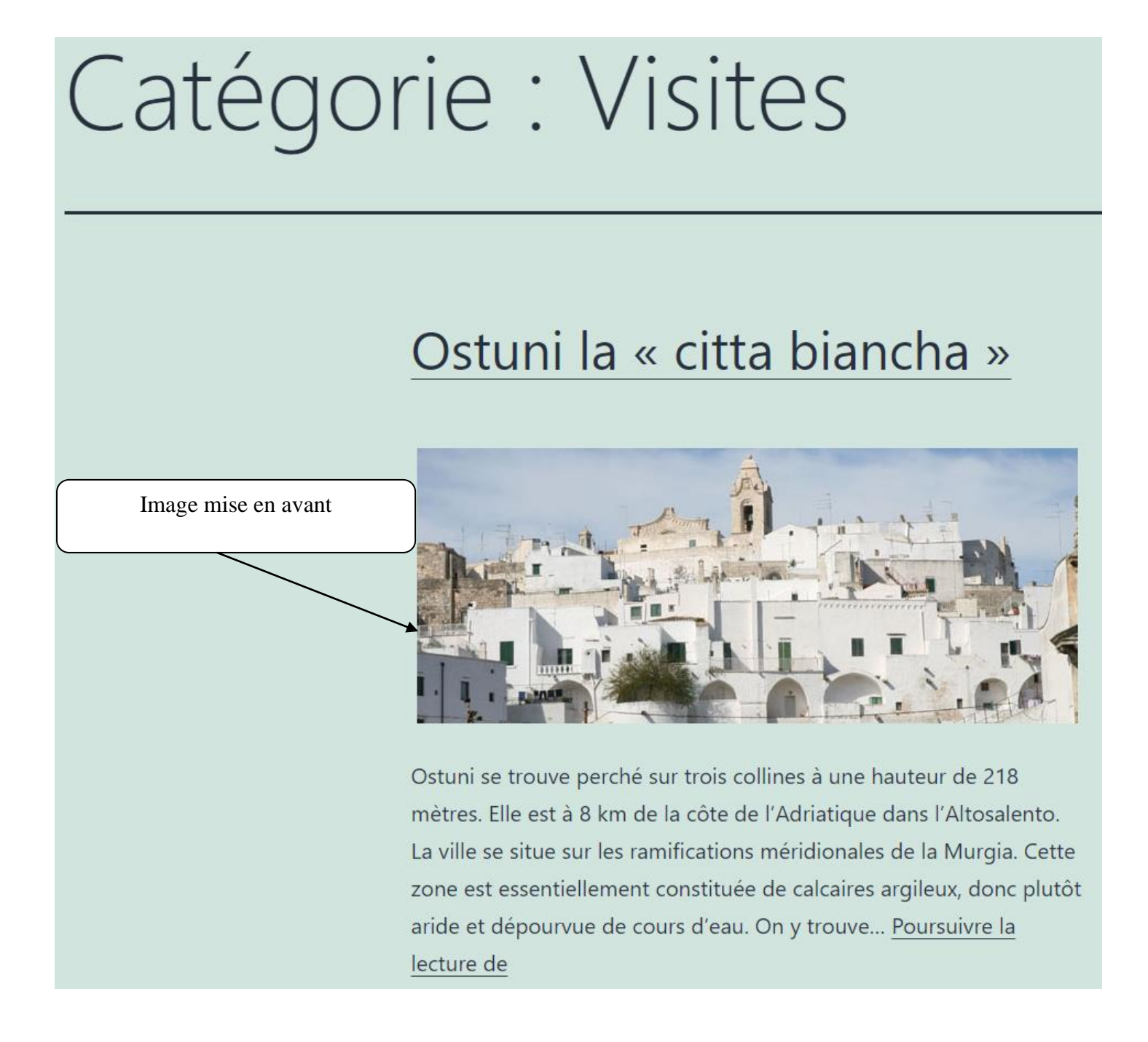

Il faut modifier chaque article et définir l'image mise en avant dans les réglages de l'article.

- 1. Rentrer dans l'interface de modification de l'article « Ostuni la citta Biancha » Menu  $\Leftrightarrow$  Articles > Modifier
- 2. Définir l'image imageOstuni-avant.jpg comme image mise en avant

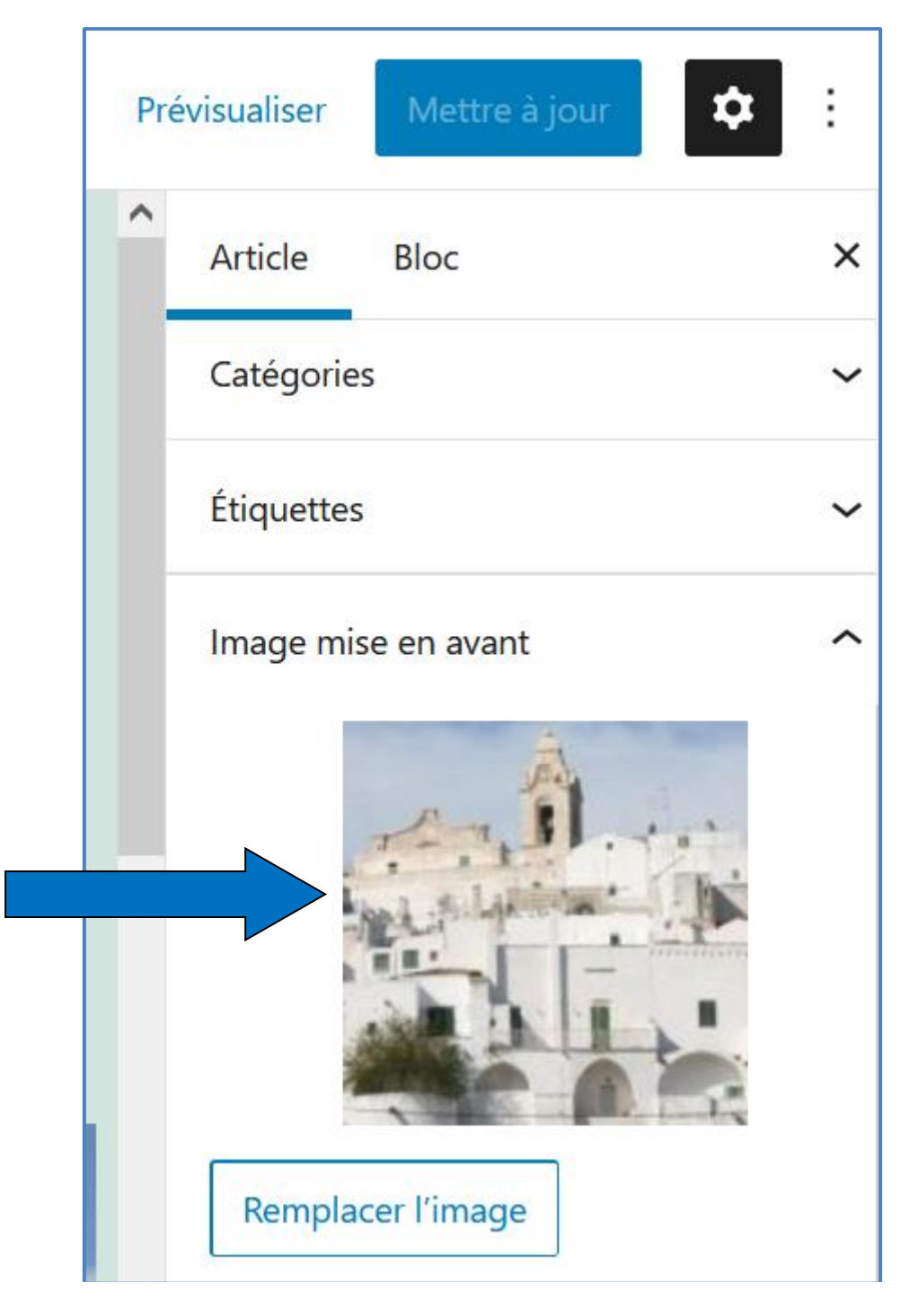

- 3. Rentrer dans l'interface de modification de l'article « Les grottes de Castellana »
- 4. Définir l'image imageCastellana-avant.jpg comme image mise en avant
- 5. Rentrer dans l'interface de modification de l'article « Les trulli d'alberobello »
- 6. Définir l'image imageAlberobello-avant.jpg comme image mise en avant

#### Suppression de l'image mise en avant dans l'affichage de l'article

Par défaut l'image mise en avant dans l'extrait s'affiche dans l'article.

## Ostuni la « citta biancha »

L'image mise en avant dans l'extrait s'affiche dans l'article

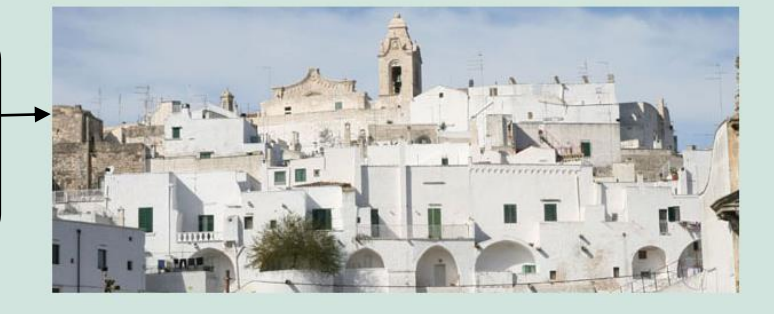

Ostuni se trouve perché sur trois collines à une hauteur de 218 mètres. Elle est à 8 km de la côte de l'Adriatique dans l'Altosalento.

La ville se situe sur les ramifications méridionales de la Murgia. Cette zone est essentiellement constituée de calcaires argileux, donc plutôt aride et dépourvue de cours d'eau. On y trouve des torrents saisonniers avec des sillons peu profonds et des murs raides.

Autre caractéristique géologique du territoire est celui des ravins carsici.

Nous ne souhaitons pas que l'image mise en avant dans l'extrait apparaisse dans l'affichage de l'article.

Cette fonctionnalité n'existant pas de manière native dans Wordpress, nous pourrons ajouter une extension qui offre cette fonctionnalité.

#### Menu  $\Rightarrow$  Extensions > Ajouter

1. Ajouter l'extension « Afficher conditionnellement l'image mise en avant sur les pages et articles uniques »

Dans la zone de recherche, indiquer : « remove featured image »

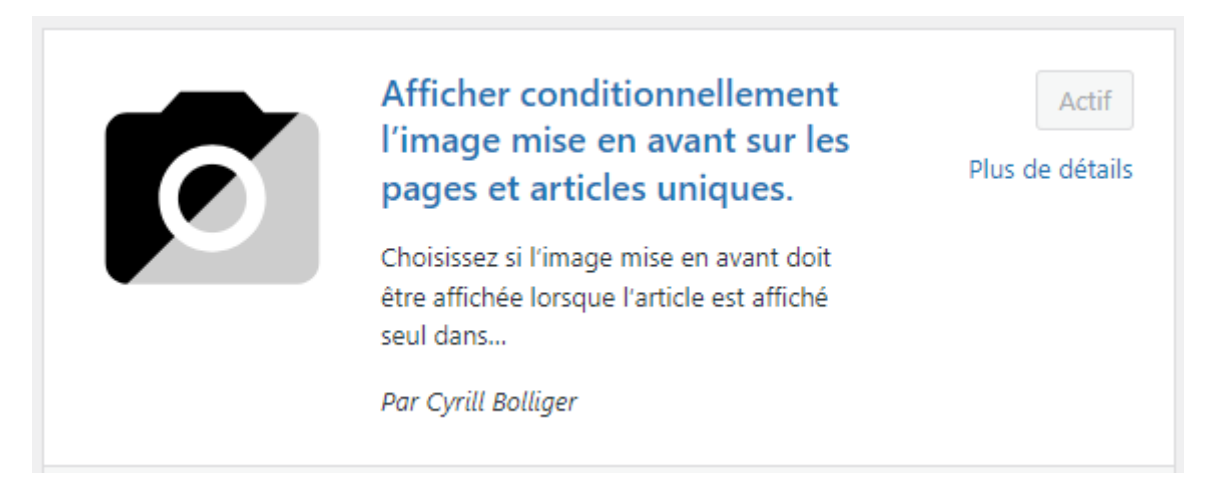

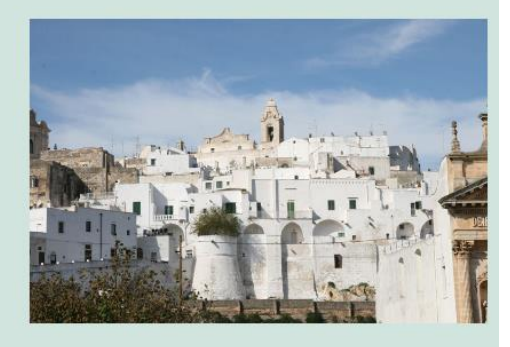

#### 2. Activer l'extension

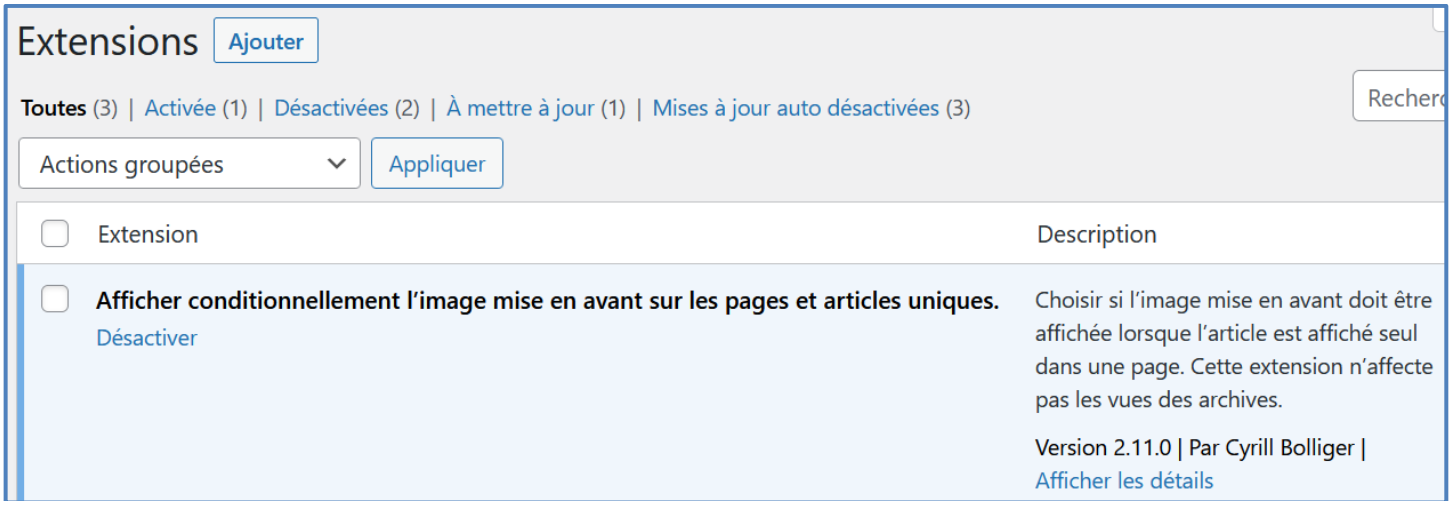

3. Mettre à jour l'article en sélectionnant la nouvelle fonctionnalité

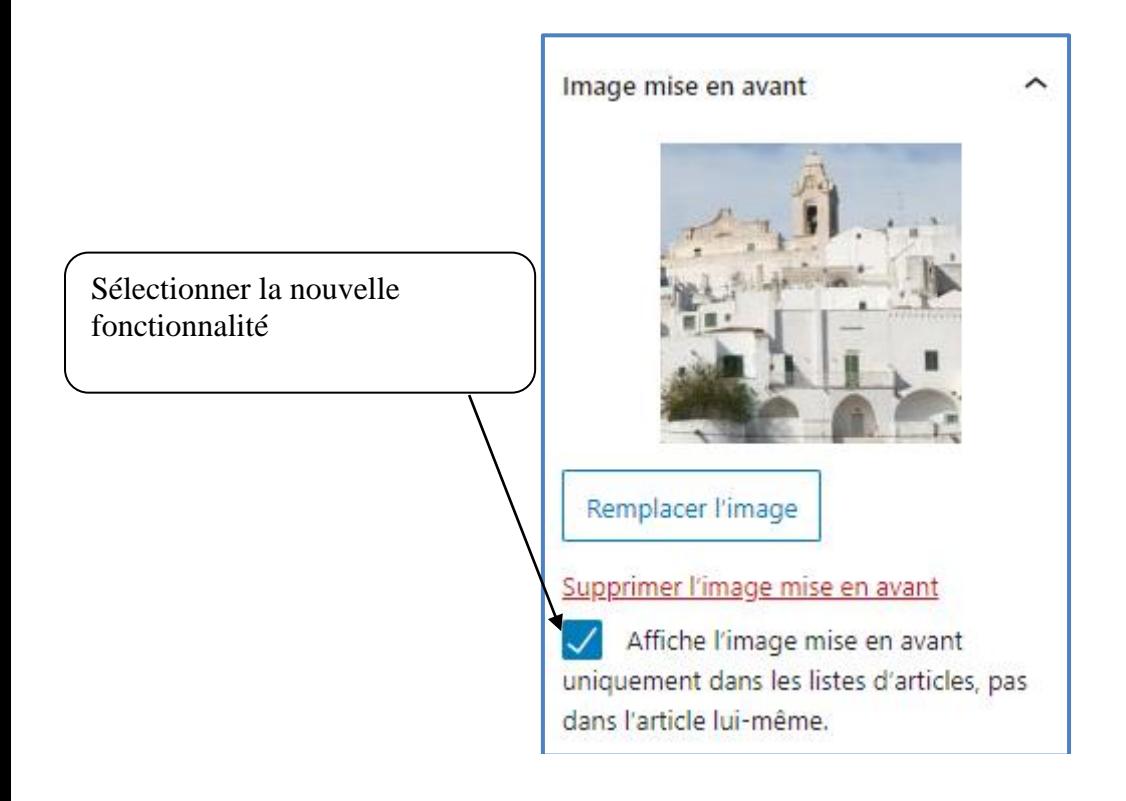